# IPv6 DEPLOYMENT GLOBAL TRANSIT COMMUNICATIONS

Presented by Mark Tinka
Chief Network Architect
Global Transit
Kuala Lumpur, Malaysia

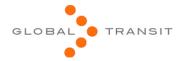

#### **IPv6: The Interest**

#### IPv6: The Interest

- Main reason; readiness for effects of IPv4 exhaustion.
- Understand the technology so we aren't caught flat-footed.
- To be ahead of the game.
- Dual-stack IP network deployed December, 2008.

#### IPv6: The Interest

- Knowledge primarily acquired from the "6NET IPv6 Deployment Guide" of 2005.
- Although not very current at the time, this 442-page document served as an excellent base.
- It became easier to build upon this information with present-day concepts and designs related to IPv6 (as well as IPv4).

## **Design Choice**

#### **Design Choice**

- For our IPv6 deployment, a dual-stack design was the obvious choice.
- A simple, scalable, clean IPv6 design was our strongest motivation for a dual-stack deployment.
- 6PE promised IPv4 forwarding rates, but this was not a concern at the time; our kit still had a lot of "juice" left in it.

#### **Pre-IPv6 Network**

#### Pre-IPv6 Network

- Multi-vendor network (Cisco & Juniper).
- Fully MPLS-enabled network.
- IS-IS carrying Loopback & infrastructure IPv4 addresses.
- iBGP carrying customer prefixes.
- MP-iBGP carrying customer VPNv4 prefixes.
- BGP-free core; core routing 100% MPLS-based.
- Routers were a combination of software- & hardware-based platforms.
- Production code was current at the time, IOS 12.2(33)SRC2, 12.2(33)SXH3 & JunOS 9.2R2.

# First things first

#### First things first

- We needed IPv6 addresses (obviously).
- APNIC requirement at the time of acquisition was that LIR's should indicate the capability to make 200 assignments.
- □ This policy has since been updated as at 4<sup>th</sup> August, 2008.

# Deployment

#### Deployment

- Verified IPv6 support on installed kit.
- Nothing special to be done at Layer 2; this was all transparent to the IPv6 protocol.
- IOS & JunOS code on the routers supported all the IPv6 features we planned to deploy.
- □ IPv6-signaled MPLS core not supported; means IPv6 core would be BGP-aware.

#### Deployment

- Servers and stations running Mac OS X 10.5 & openSuSE-11.1 had native IPv6 support, enabled by default.
- Servers running FreeBSD-7.0 had native IPv6 support, enabled with 3 lines in '/ etc/rc.conf'.

- Yes, IPv6 provides millions of addresses and can satisfy even the most insatiable and wasteful of networks...
- But we did not see the need to "waste" address space if we did not have to... did we not once think 4.2 billion IPv4 addresses were more than enough :-).
- A debate for another day, perhaps...

- We assigned our address space like so:
  - /48 per PoP; included both infrastructure + customer point-to-point WAN links.
  - Each /48 broken down further to individual / 64's.
  - /64 assigned to backbone-wide Loopbacks (taken from main PoP's /48 assignment, for ease of administration).
  - /64 assigned to routing & switch infrastructure.
  - /64 assigned to servers/services.
  - /64 assigned to WAN point-to-point links

- On more specific addressing:
  - /128 used for Loopback addresses.
  - /112 used for routing & switching infrastructure addressing.
  - /112 used for server/services subnets.
  - /126 used for WAN point-to-point links.
- For customers, our plan was to assign addresses, per the APNIC policy, but we are reviewing this for internal purposes.

- Dual-stack configuration had to be done delicately, as IS-IS implements IPv4 and IPv6 in the same IGP.
- □ Support for IPv6 routing in the switches was available as well. However, some of the edge switches didn't support IS-IS, while others required licenses to do so ⊗.
- This problem was solved by redistributing the switch's Loopback address via the attached edge router, into IS-IS.

- A few tips on IPv6 Cisco IOS configuration:
  - <u>ipv6 cef</u> enable IPv6 CEF switching; it's not enabled by default (I wonder why).
  - <u>ipv6 unicast-routing</u> also not enabled by default... hmmmh... could this hurt deployment :-\?.
  - no ipv6 source-route disable source routing for IPv6.
  - no ipv6 redirects disable IPv6 ICMP Redirects.
  - <u>ipv6 nd supress-ra</u> disable Neighbor Discovery Router Advertisements.
  - <u>multi-topology</u> enable IPv6 MT in order to prevent IPv4 outages during transition (details follow).

- A few tips on IPv6 Juniper JunOS configuration:
  - IS-IS support for IPv4 & IPv6 is enabled by default when IS-IS is turned on.
  - topologies ipv6-unicast enable IPv6 MT in order to prevent IPv4 outages during transition (details follow).

#### □ IS-IS (IOS)

- Enabled at the interface level.
- Other IS-IS parametres configured at the IS-IS process level.
- Supports an IPv6 address family for values specific to IPv6.

```
interface GigabitEthernet0/1
ipv6 address 2001:4498:0::1/112
ipv6 router isis 1
isis ipv6 metric 10 level-1

router isis 1
net 49.0001.1234.5678.9012.00
passive-interface Loopback0
!
address-family ipv6
multi-topology
```

- IS-IS (JunOS)
  - Enabled at the interface level (defining of "iso" family).
  - Other IS-IS parametres configured at the IS-IS protocol level.

```
ge-0/0/0 {
    unit 0 {
        family iso;
        family inet6 {
            address 2001:4498:0::1/112;
        }
    }
}
```

```
lo0 {
  unit 0 {
     family iso {
        address 49.0001.1234.5678.9012.00;
     family inet6 {
        address 2001:4498::2/128;
topologies ipv6-unicast;
interface ge-0/0/0.0 {
  level 2 disable;
  level 1 {
     metric 10;
     ipv6-unicast-metric 10;
}
```

```
interface lo0.0 {
   passive;
}
```

#### □ BGP (IOS)

Requires MP (Multi-protocol) BGP.

```
router bgp 24218
no bgp default ipv4-unicast
!
address-family ipv6
```

- Configuration similar to IPv4 BGP setup.
- Only difference is 'network' statements are written using CIDR notation.

```
router bgp 24218
network 2001:4498::/32
```

- BGP (JunOS)
  - Requires MP (Multi-protocol) BGP.

```
[edit protocols bgp]
group rr-peers6 {
    family inet6 {
        unicast;
    }
    export BGP-OUTBOUND-IPV6-POLICY;
}
```

Configuration similar to IPv4 BGP setup.

- Static routing, ACL's and prefix lists also utilize CIDR notation when describing IPv6 addresses (IOS).
- No more inverse mask calculations :-).

```
ipv6 route 2001:4498::2:0/112 Null0
ipv6 route ::/0 Serial4/0
!
ipv6 prefix-list upstreams-in6 seq 10 deny 3FFE::/16 le 128
ipv6 prefix-list upstreams-in6 seq 300 permit ::/0 le 48
!
ipv6 access-list filter-incoming6
deny ipv6 3FFE::/16 any
permit ipv6 any 2001:4498::/32
```

Static routing, firewall filters and route-filters also utilize the same basic syntax as IPv4 (JunOS).

```
rib inet6.0 {
    static {
        route 2001:db8::1/128 discard;
    }
}

policy-statement upstreams-in6 {
    term 10 {
        from {
            route-filter 3ffe::/16 upto /128;
            route-filter 2001:db8::/32 upto /128;
            route-filter fe00::/9 upto /128;
            route-filter ff00::/8 upto /128;
        }
        then reject;
```

```
family inet6 {
  filter filter-incoming6 {
     term 10 {
        from {
           source-address {
              3ffe::/16;
              2001:db8::/32;
              fe00::/9;
              ff00::/8;
           destination-address {
              ::/0;
        then {
           discard;
```

#### openSuSE-11.1

- Compiled by default within Linux kernel
- Enabled by default after install.
- IPv6 address and routing added via the 'ifconfig' and 'route' commands.

ifconfig eth0 inet6 add 2001:42b0::6 route -A inet6 add default gw 2001:4498::1

- Mac OS X 10.5.6
  - Supports IPv6 out-of-the-box.
  - We experienced a bug in OS X that prevents static IPv6 addresses from being assigned via the GUI. The workaround is to assign the address via the CLI:

```
ifconfig en0 inet6 2001:4498::1/112 route add -inet6 -prefixlen 0 default 2001:4498::2
```

 Automatically assigned IPv6 addresses are unaffected by this bug.

- FreeBSD-7.0
  - Compiled by default within kernel.
  - Enabled via '/etc/rc.conf' with 3 lines.

```
ipv6_enable="YES"
ipv6_defaultrouter="2001:4498:0000:0000:0000:0000:0000:FF7F"
ipv6_ifconfig_dc1="2001:4498:0000:0000:0000:0000:0000:0006/112"
```

#### **DNS**

#### DNS

- Dual-stack hosts had no problem resolving AAAA and PTR records via an IPv4-only DNS server.
- BIND-9 running on FreeBSD-7.0 had no problems listening on an IPv6 interface.
- No recompilation needed, simply add the following to '/etc/named.conf':

```
options {
    listen-on-v6 { any; }
}
```

#### DNS

- DNS name resolution using an IPv6only resolver on our openSuSE-11.1 & Mac OS X stations worked fine too (watch out, Windows XP users!!!).
- Creation of fully functional AAAA forwarding records worked fine.
- The 'ip6.arpa' reverse records worked with no problems, for both our ::1 (localhost) and 2001:4498::/32 zones.
- We used 'sipcalc' to create full 'ip6.arpa' domains (command was 'sipcalc -r')

- With our core network functional as a dual-stack platform, it was time to talk to the outside world.
- We were able to establish native IPv6 peering with some of our in-country peers.
- To the rest of the world, we were able to acquire native and tunneled IPv6 transit access from some of our upstreams that had current support.

- 'aut-num' and 'route' objects were successfully created in the RIPE WHOIS database.
- At the time, we received ~1,403 IPv6 prefixes on a full BGP feed with our IPv6 transit upstreams.

route6: 2001:4498::/32

descr: Global Transit Communications, Malaysia, Networks - 2001:4498::/32

descr: In case of abuse, please contact abuse@globaltransit.net

origin: AS24218

mnt-by: GTI-MY-MNT

source: RIPE # Filtered

- Cisco IOS & Juniper JunOS
  - SSH over IPv6 was supported.
  - ACL's for IPv6 are supported.
  - The equivalent of BCP-38 and RFC 3330 for IPv6 at the time included filtering of the following addresses:

3FFE::/16

2001:DB8::/32

FE00::/9

FF00::/8

For IOS, application of the ACL's to an interface uses a slightly different command than that of IPv4.

```
interface GigabitEthernet0/1 ipv6 traffic-filter acl-name in|out
```

For JunOS, application of the firewall filters to an interface is similar to doing the same in IPv4.

```
lo0 {
  unit 0 {
    family inet6 {
      filter {
        input | output firewall-filter-name;
      }
}
```

#### openSuSE-11.1

- 'ip6tables' included within this distribution's Linux kernel.
- 'ip6tables' application ships with the distribution.
- SSH over IPv6 worked with no problems.

- Mac OS X 10.5.6
  - 'IPfw' is the system's default packet filter.
  - Tested with custom scripts not that dissimilar from FreeBSD's IPfw implementation.
  - SSH over IPv6 worked with no problems.

- □ FreeBSD-7.0
  - ''IPfw' and 'Pf' are supported.
  - SSH over IPv6 worked with no problems.

#### Cisco

- Newer-generation "desktop" switches require the SDM (Switch Database Management) template to be changed to support 'dual-ipv4and-ipv6' template before the switch can support IPv6 (both forwarding & control planes). SDM templates only take effect after a system reboot; problem!
- Low-to-mid range "desktop" switches do not support IS-IS. Support is rumoured to appear this year, but only for IPv4 (and depending on customer demand).

#### Cisco

- IPv6 BGP sessions do not support the 'fall-over' feature. Sessions configured with this feature will not form.
- Loopback interfaces already configured as 'passive' under IS-IS (IPv4) will not be installed in the IS-IS IPv6 database after an IPv6 address is added to them. Workaround was to ensure the Loopback interface is made passive in IS-IS "after" an IPv6 address was added – this state survives a reboot as well. This bug has already been fixed in 12.2(33)SRC3.

#### Cisco

- IPv6 traceroute output displays AT&T's ASN, AS2686 at each router hop. This is a problem particular to the 12.2SR\* train. This is only a cosmetic problem and does not affect ongoing network operations – but it might be bad for business depending on who's watching ©.
- In some cases, the IPv6 'neighbor' statements appear under the IPv4 address family. A bug has already been filed for this issue. Workaround was to disable the neighbor with the 'no' form of command.

- Juniper
  - New EX-series "desktop" switches require a license to run and support IS-IS.

#### IS-IS Multi-topologies

- Dual-stack deployment of IPv6 in IS-IS requires that topologies be congruent.
- However, the actual fact is that during transition of router interfaces from a single to a dual IP stack, topologies are not congruent.
- After IPv6 addresses are configured on a dualstack interface with IS-IS for IPv6 enabled, the router will lose IS-IS adjacencies.
- The solution was to ensure IS-IS multitopology support was enabled prior to configuring IPv6 addresses on the router interfaces.

#### IS-IS Multi-topologies

Enabling multi-topology support for IS-IS on the production routers was a safe procedure, although it is still recommended that any changes be made during maintenance windows.

#### openSuSE-11.1

- 'ip6tables' contributed scripts not as rife as those for IPv4 ('iptables') – build your own ☺.
- We found the 'ping6' and 'traceroute6' commands rather annoying (same goes for FreeBSD & Mac OS X).

#### Security (router):

- This applies to router ACL security
- Cisco and Juniper both have different ways they treat the filtering of special IPv6 addresses, e.g., link-local, multicast, e.t.c.
- Cisco will NOT filter link-local addresses (used for next-hop information to global IPv6 addresses).
- Juniper WILL filter these, which makes sense.
- We are currently investigating this "phenomenon" with both vendors.

## **Note**

#### Note

- Should you ever need to configure Cisco IOS with IPv6 only, you still need a 32-bit Router-ID.
- Essentially, an IPv4 address on a Loopback interface.
- The IPv6 routing protocols on an IPv6-only IOS router require an IPv4 Router-ID.

## **Concerns**

#### Concerns

- A scalable transition mechanism for IPv4only and/or IPv6-only sites.
- Router forwarding rates in native IPv6 deployments, especially in software-based platforms.
- The readiness of essential ISP ancillary software, e.g., billing, provisioning, management, e.t.c.
- Current IPv6 address allocation and assignment policies.

# Helpful resources

## Helpful Resources

http://www.civil-tongue.net/6and4

http://www.getipv6.info/index.php/Main\_Page

http://www.cisco.com/en/US/products/sw/ iosswrel/ps5187/ products configuration guide chapter09186a 00801d65ed.html

#### **END**

Thank you!

Q&A

mtinka@globaltransit.net